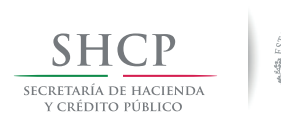

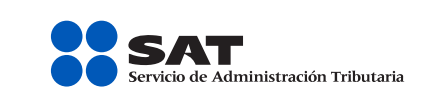

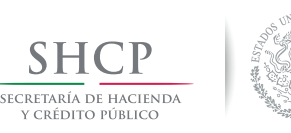

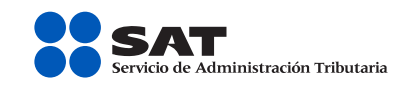

# **Cómo obtengo mi contraseña por internet Régimen de Incorporación Fiscal y asalariados**

La **contraseña** es un mecanismo para ingresar a los servicios electrónicos que te ofrece el SAT a través de su Portal.

#### **Si estás en el Régimen de Incorporación Fiscal o eres asalariado considera lo siguiente para obtenerla:**

Tu usuario es siempre tu RFC, y tu contraseña es una palabra clave que se compone de ocho caracteres (números y letras).

# **Tu contraseña en dos pasos**

Paso 1. Ingresa al Portal de internet del SAT (sat.gob.mx) y selecciona **Trámites**; luego, en el menú de la izquierda toma la ruta:

> **Servicios**: **Contraseña**: **Régimen de Incorporación-Asalariados**. En la aplicación captura tu **RFC**

Paso 2. Genera tu **contraseña.**

Utiliza la opción **Recuperación de contraseña** para cambiarla o actualizar tus datos.

### **Más información:**

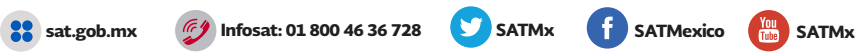

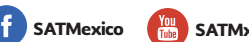

**Cómo obtengo mi contraseña por internet Régimen de Incorporación Fiscal y asalariados**

La **contraseña** es un mecanismo para ingresar a los servicios electrónicos que te ofrece el SAT a través de su Portal.

#### **Si estás en el Régimen de Incorporación Fiscal o eres asalariado considera lo siguiente para obtenerla:**

Tu usuario es siempre tu RFC, y tu contraseña es una palabra clave que se compone de ocho caracteres (números y letras).

## **Tu contraseña en dos pasos**

Paso 1. Ingresa al Portal de internet del SAT (sat.gob.mx) y selecciona **Trámites**; luego, en el menú de la izquierda toma la ruta:

> **Servicios**: **Contraseña**: **Régimen de Incorporación-Asalariados**. En la aplicación captura tu **RFC**

Paso 2. Genera tu **contraseña.**

Utiliza la opción **Recuperación de contraseña** para cambiarla o actualizar tus datos.

### **Más información:**

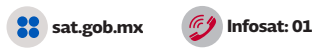

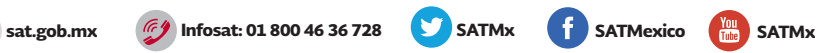

**SAT...** imás fácil, más rápido!

**SAT...** imás fácil, más rápido!

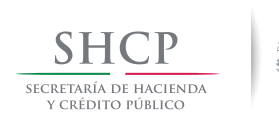

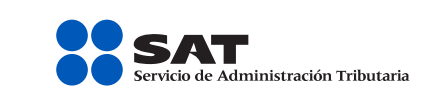

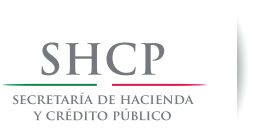

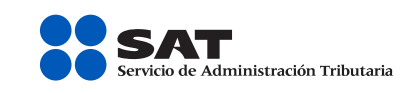

# **Obtén tu contraseña**  con tu firma electrónica

La **contraseña** es un mecanismo para ingresar a los servicios electrónicos que te ofrece el SAT a través de su Portal.

Tu usuario es siempre tu RFC, y tu contraseña es una palabra clave que se compone de ocho caracteres (números y letras).

# **Obtén tu contraseña con tu firma electrónica**

La **contraseña** es un mecanismo para ingresar a los servicios electrónicos que te ofrece el SAT a través de su Portal.

Tu usuario es siempre tu RFC, y tu contraseña es una palabra clave que se compone de ocho caracteres (números y letras).

# **Tu contraseña en dos pasos**

Paso 1. Ingresa al Portal de internet del SAT (sat.gob.mx) y selecciona **Trámites**; luego, en el menú de la izquierda toma la ruta:

> **Servicios**: **Contraseña**: **Obtención y cambio.** En la aplicación da clic en **Obtención de la contraseña.**

**Paso 2.** Genera tu **contraseña** con tu firma electrónica (Fiel).

Utiliza la opción **Recuperación de contraseña** para cambiarla o actualizar tus datos.

### **Más información:**

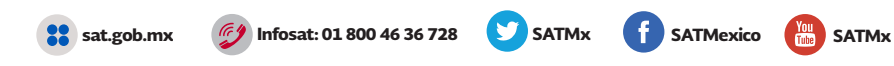

# **Tu contraseña en dos pasos**

Paso 1. Ingresa al Portal de internet del SAT (sat.gob.mx) y selecciona **Trámites**; luego, en el menú de la izquierda toma la ruta:

> **Servicios**: **Contraseña**: **Obtención y cambio.** En la aplicación da clic en **Obtención de la contraseña.**

**Paso 2.** Genera tu **contraseña** con tu firma electrónica (Fiel).

Utiliza la opción **Recuperación de contraseña** para cambiarla o actualizar tus datos.

### **Más información:**

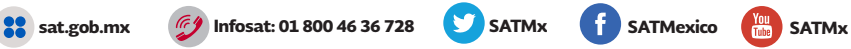

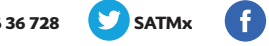

**SAT...** imás fácil, más rápido!

**SAT...** imás fácil, más rápido!